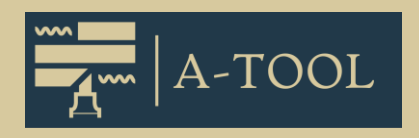

## **LA SOLUTION D´ANONYMISATION**

De la pratique – pour la pratique

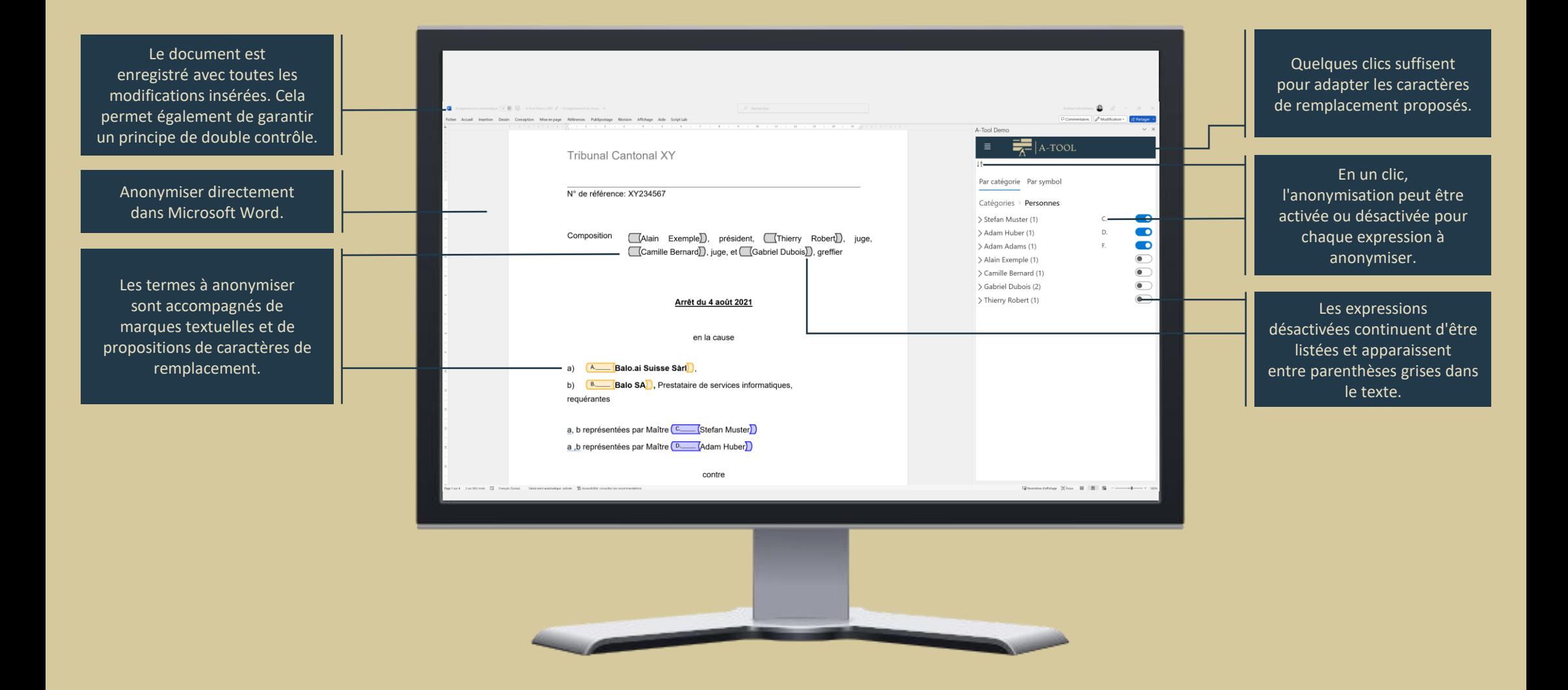

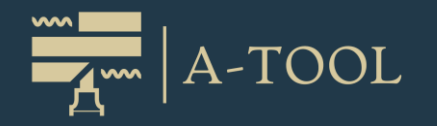

# **ANONYMISATION EN TROIS ÉTAPES**

#### **ANALYSE**

Grâce à l'intelligence artificielle, l'A-Tool analyse rapidement et directement le texte dans Word, il signale les mots et groupes de mots à anonymiser dans le texte et il les répertorie clairement par catégories.

### **VÉRIFICATION**

Modifiez en quelques clics les propositions de l'A-Tool, ajoutez des mots supplémentaires ou désactivez les expressions qui ne doivent pas être anonymisées. Le texte original et les caractères de remplacement sont toujours visibles, ce qui vous permet de garder une vue d'ensemble du document à tout moment. Vous pouvez ainsi vous concentrer entièrement sur ce qui doit être anonymisé spécifiquement dans le document.

#### **FINALISATION**

Ce n'est que lorsque tout est correct que les passages sont définitivement remplacés par les caractères de remplacement en activant un bouton et que le document est anonymisé.

**L'A-Tool se charge pour vous du travail fastidieux, ce qui vous permet d'économiser jusqu'à 70% de temps de travail. Dans la pratique, il a déjà permis d'anonymiser plusieurs milliers de décisions de justice.**

**EXPALO.AI** 

Balo.ai GmbH www.balo.ai

BALO.AI met à votre service 20 ans d'expérience dans le domaine de la justice et du conseil en informatique. Nous proposons aux tribunaux, aux administrations et aux cabinets d'avocats des solutions modernes et parfaitement adaptées.

Pour obtenir des références ou une démo sans engagement, contactez bojan.konic@balo.ai ou andrea.schmidheiny@balo.ai.

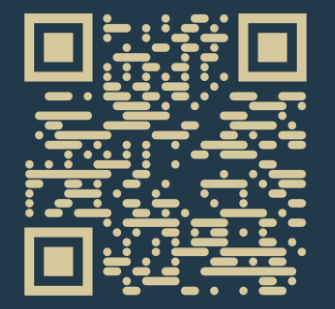

Video de demo